## Project + VBA Ein Makro aus dem Menüband starten

Autor & Copyright: Dipl.-Ing. Harald Nahrstedt Version: 2016 / 2019 / 2021 / 365 Erstellungsdatum: 09.09.2022 Überarbeitung: 01.12.2023 Beschreibung: Ein Template zum Starten eines Makros aus dem Menüband Anwendungs-Datei: 17-01-01\_MenuMakro.mpp

## 1 Eintrag als Add-In

Das Menüband verfügt über ein Register Add-Ins, dass mit dem Aufruf der folgenden Prozedur sichtbar wird.

*Codeliste 1. Installation eines Buttons zum Makroaufruf*

```
Sub AddToolBar()
   Dim objBar As CommandBar
   Dim objButton As CommandBarButton
   On Error Resume Next
   Set objBar = CommandBars("Mein Eintrag")
    If objBar Is Nothing Then
       Set objBar = CommandBars.Add(Name:="Mein Eintrag", _
          Position:=msoBarFloating, temporary:=True)
       objBar.Visible = True
       Set objButton = objBar.Controls("Mein Button")
       If objButton Is Nothing Then
         Set objButton =
             objBar.Controls.Add(Type:=msoControlButton)
          With objButton
             .Style = msoButtonCaption
             .Caption = "Mein Makro"
             .OnAction = "RunMeinMakro"
          End With
       End If
   End If
End Sub
```
Nach dem Aufruf verfügt die Registerkarte Add-Ins über eine Schaltfläche (Bild 1).

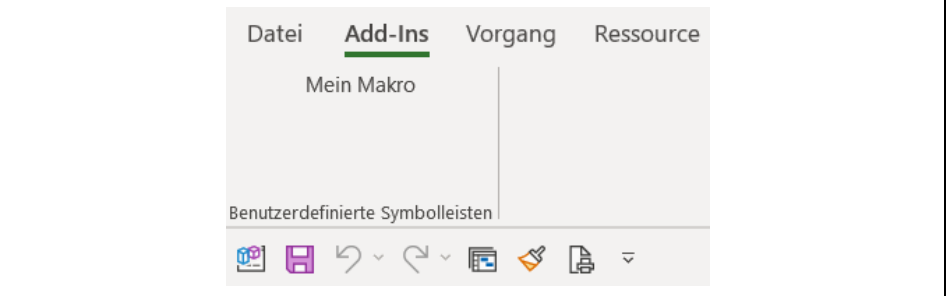

*Bild 1. Eintrag im Menüband unter Register Add-Ins*

Der Eintrag ruft ein Makro mit dem Prozedurnamen *RunMeinMakro* auf.

*Codeliste 2. Makro-Template*

```
Sub RunMeinMakro()
   MsgBox "Start meines Makros!"
End Sub
```
## 2 Entfernen des Menüeintrags

Die folgende Prozedur entfernt den Menüeintrag, falls er vorhanden ist. Die Anweisung *On Error* verhindert eine Fehlermeldung.

*Codeliste 3. Entfernen des Menüeintrags*

```
Sub RemoveToolBar()
   On Error Resume Next
   CommandBars("Mein Eintrag").Delete
End Sub
```
## 3 Übertragung auf die Symbolleiste

Ist ein Eintrag im Menüband vorhanden, so kann über das Kontextmenüs des Eintrags (rechte Maustaste) die Methode Gruppe zur Symbolleiste für den Schnellzugriff hinzufügen (Bild 2).

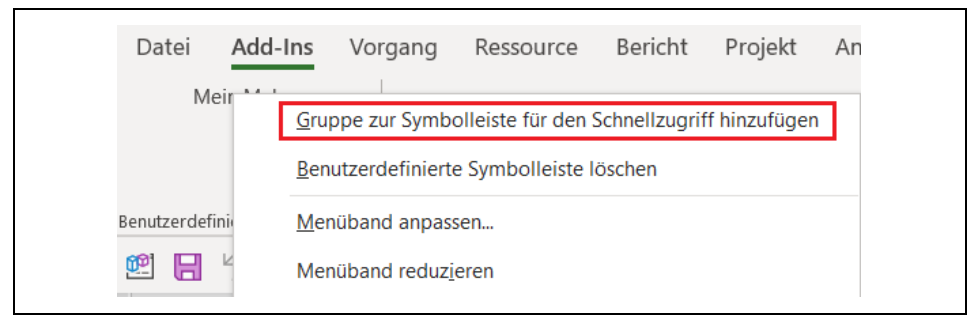

*Bild 2. Kontextmenü zum Menüeintrag*

Nach dem Aufruf verfügt auch die Symbolleiste ein Icon zum Makroaufruf (Bild 3).

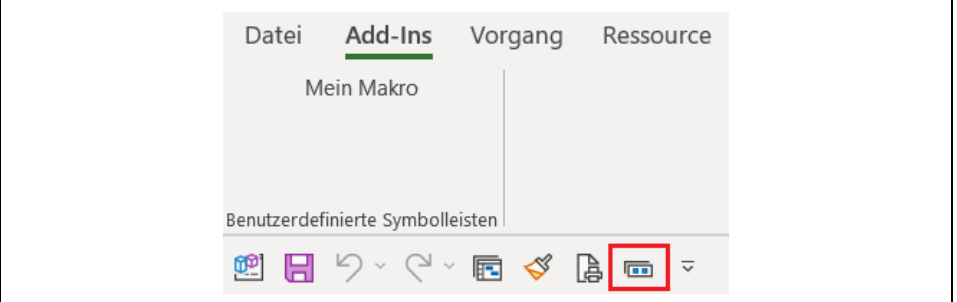

*Bild 3. Eintrag in der Symbolleiste*

Über das Kontextmenü des Symbolleisteneintrags kann das Icon auch wieder entfernt werden.